WebSphere Virtual Enterprise Version 7.0

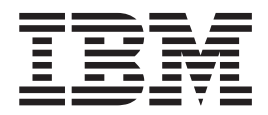

# z/OS Migration Guide

WebSphere Virtual Enterprise Version 7.0

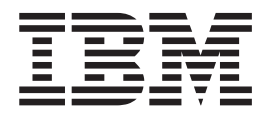

# z/OS Migration Guide

# **Contents**

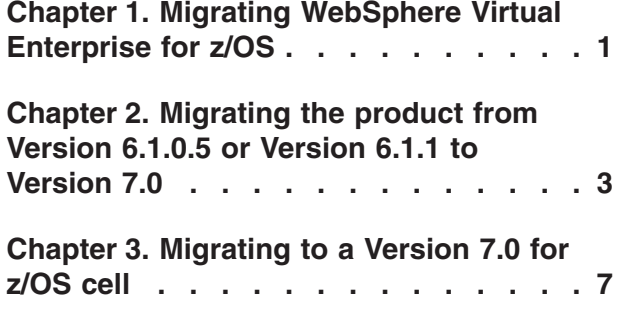

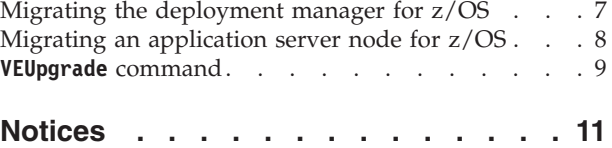

## <span id="page-6-0"></span>**Chapter 1. Migrating WebSphere Virtual Enterprise for z/OS**

Use this information to migrate to WebSphere® Virtual Enterprise Version 7.0 for  $z/OS^{\circledR}$ .

## **About this task**

The following procedure outlines the high-level steps for migrating the product for z/OS. See the individual tasks for more detailed information.

## **Procedure**

- Migrate the product from Version 6.1.0.5 or Version 6.1.1 to Version 7.0
- Migrate to a Version 7.0 for z/OS cell.
	- 1. Migrate the deployment manager.
	- 2. Migrate the application server nodes.

## <span id="page-8-0"></span>**Chapter 2. Migrating the product from Version 6.1.0.5 or Version 6.1.1 to Version 7.0**

You can migrate WebSphere Virtual Enterprise for z/OS from Version 6.1.0.5 or Version 6.1.1 to Version 7.0.

## **Before you begin**

- v Ensure that WebSphere Virtual Enterprise Version 6.1.0.5 for z/OS or WebSphere Virtual Enterprise Version 6.1.1 for z/OS is installed and running in your current cell. See the Program Directory on the [Library page](http://www.ibm.com/software/webservers/appserv/extend/library/index.html) for more information.
- v To meet minimum requirements, update WebSphere Application Server Network Deployment for z/OS to Version 7.0.0.17. See the [Latest fix packs for WebSphere](http://www.ibm.com/support/docview.wss?rs=180&uid=swg27009661) [Application Server](http://www.ibm.com/support/docview.wss?rs=180&uid=swg27009661) for more information.
- v Start all servers on all nodes to incorporate the changes for the WebSphere Application Server Network Deployment upgrade.

## **About this task**

The process of migrating WebSphere Virtual Enterprise from Version 6.1.0.5 or Version 6.1.1 to Version 7.0 while maintaining the same version of WebSphere Application Server Network Deployment is known as an *upgrade*. To complete the following procedure, upgrade your deployment manager first. Next, upgrade each on demand router (ODR) before you migrate your application servers. To complete the migration process successfully, you must follow the steps as outlined, and you must run the commands within the steps as outlined.

**Note:** If either WebSphere eXtreme Scale Version 6.1.x or WebSphere Extended Deployment Compute Grid Version 6.1.x, or both, are configured in your environment, you must complete the steps to remove the products from the deployment manager and all other nodes in the cell. The commands to remove the products are outlined in the steps of the migration procedure.

## **Procedure**

- 1. Mount the new product HFS for WebSphere Virtual Enterprise Version 7.0 in the /usr/lpp/zWebSphereVE/V7R0 directory.
- 2. Enable access to the new WebSphere Virtual Enterprise Version 7.0 file system. Edit the server.policy file. You can use the policy tool in the WAS HOME/java/jre/bin directory to edit the policy file, or you can manually edit the policy file. If you choose to manually edit the file, set permissions for the deployment manager and all of the application server nodes.

To set permissions for the deployment manager, add the following lines to the server.policy file in the /WAS config root/DeploymentManager/profiles/ default/properties directory:

grant codeBase "file:/usr/lpp/zWebSphereVE/V7R0/lib/-" { permission java.security.AllPermission; };<br>grant codeBase "file:/usr/lpp/zWebSphereVE/V7R0/-" { permission java.security.AllPermission; };

To set permissions for each application server node, add the following two lines to the server.policy file in the /WAS\_config\_root/AppServer/profiles/ default/properties directory:

grant codeBase "file:/usr/lpp/zWebSphereVE/V7R0/lib/-" { permission java.security.AllPermission; }; grant codeBase "file:/usr/lpp/zWebSphereVE/V7R0/-" { permission java.security.AllPermission; };

3. Optional: Customize your current cell with a WebSphere Virtual Enterprise Version 7.0 intermediate link. Run the following command to point an intermediate link to the WebSphere Virtual Enterprise Version 7.0 installation root. Specify the installation root as the value of the VE700\_install\_root variable, and specify the name of a new and unique directory as the value of the symlinkName variable.

ln -s VE700\_install\_root symlinkName

See the following usage example:

ln -s /usr/lpp/zWebSphereVE/V7R0/WebSphere/ND/myVE700link

4. Migrate the deployment manager from Version 6.1.0.5 or Version 6.1.1 to WebSphere Virtual Enterprise Version 7.0. If WebSphere Extended Deployment Compute Grid or WebSphere eXtreme Scale are installed, run the **removeCG610** and **removeOG610** commands, which removes Compute Grid and eXtreme Scale for both Version 6.1.0.5 and Version 6.1.1 even though the command names contain the 610 string.

Run the commands for the deployment manager from the WebSphere Virtual Enterprise Version 7.0 VE700 install root/bin directory as shown in the following examples. If the current cell is customized with a WebSphere Virtual Enterprise Version 7.0 intermediate link, the value of the VE700\_install\_root variable is the intermediate link directory and not the actual installation root directory string.

- a. Run the following command if Compute Grid is installed. removeCG610.sh VE700\_install\_root WAS\_config\_root/DeploymentManager user\_name user\_password
- b. Run the following command if eXtreme Scale is installed. removeOG610.sh VE700\_install\_root WAS\_config\_root/DeploymentManager user\_name user\_password
- c. Run the **removeOps610** command as shown in the following example. removeOps610.sh VE700\_install\_root WAS\_config\_root/DeploymentManager user\_name user\_password
- d. Run the **removeBase610** command as shown in the following example. removeBase610.sh VE700\_install\_root WAS\_config\_root/DeploymentManager user\_name user\_password
- e. Run the **upgradeVE700** command as shown in the following example. upgradeVE700.sh VE700\_install\_root WAS\_config\_root/DeploymentManager user\_name user\_password
- 5. Start the deployment manager.
- 6. Migrate the ODR node from Version 6.1.0.5 or Version 6.1.1 to WebSphere Virtual Enterprise Version 7.0. If WebSphere Extended Deployment Compute Grid or WebSphere eXtreme Scale are installed, run the **removeCG610** and **removeOG610** commands, which removes Compute Grid and eXtreme Scale for both Version 6.1.0.5 and Version 6.1.1 even though the command names contain the 610 string.

Run the commands from the WebSphere Virtual Enterprise Version 7.0 VE700 install root/bin directory as shown in the following examples. If the current cell is customized with a WebSphere Virtual Enterprise Version 7.0 intermediate link, the value of the VE700 install root variable is the intermediate link directory and not the actual installation root directory string.

- a. Run the following command if Compute Grid is installed. removeCG610.sh VE700\_install\_root WAS\_config\_root/AppServer user\_name user\_password
- b. Run the following command if eXtreme Scale is installed. removeOG610.sh VE700\_install\_root WAS\_config\_root/AppServer user\_name user\_password
- c. Run the **removeOps610** command as shown in the following example. removeOps610.sh VE700\_install\_root WAS\_config\_root/AppServer user\_name user\_password
- d. Run the **removeBase610** command as shown in the following example. removeBase610.sh VE700\_install\_root WAS\_config\_root/AppServer user\_name user\_password
- e. Run the **upgradeVE700** command as shown in the following example.

upgradeVE700.sh VE700\_install\_root WAS\_config\_root/AppServer user\_name user\_password

7. Migrate the additional application server nodes from Version 6.1.0.5 or Version 6.1.1 to WebSphere Virtual Enterprise Version 7.0. If WebSphere Extended Deployment Compute Grid or WebSphere eXtreme Scale are installed, run the **removeCG610** and **removeOG610** commands, which removes Compute Grid and eXtreme Scale for both Version 6.1.0.5 and Version 6.1.1 even though the command names contain the 610 string.

Run the commands from the WebSphere Virtual Enterprise Version 7.0 VE700 install root/bin directory as shown in the following examples. If the current cell is customized with a WebSphere Virtual Enterprise Version 7.0 intermediate link, the value of the VE700\_install\_root variable is the intermediate link directory and not the actual installation root directory string.

- a. Run the following command if Compute Grid is installed. removeCG610.sh VE700\_install\_root WAS\_config\_root/AppServer2 user\_name user\_password
- b. Run the following command if eXtreme Scale is installed. removeOG610.sh VE700\_install\_root WAS\_config\_root/AppServer2 user\_name user\_password
- c. Run the **removeOps610** command as shown in the following example. removeOps610.sh VE700\_install\_root WAS\_config\_root/AppServer2 user\_name user\_password
- d. Run the **removeBase610** command as shown in the following example. removeBase610.sh VE700\_install\_root WAS\_config\_root/AppServer2 user\_name user\_password
- e. Run the **upgradeVE700** command as shown in the following example. upgradeVE700.sh VE700\_install\_root WAS\_config\_root/AppServer2 user\_name user\_password
- 8. Stop the deployment manager.
- 9. Start your new Version 7.0 cell.

## <span id="page-12-0"></span>**Chapter 3. Migrating to a Version 7.0 for z/OS cell**

You can migrate your existing product configurations to a WebSphere Virtual Enterprise Version 7.0 for z/OS and WebSphere Application Server Network Deployment Version 7.0 for z/OS cell.

## **Before you begin**

To meet minimum requirements, update WebSphere Application Server Network Deployment for z/OS to Version 7.0.0.17. See the [Latest fix packs for WebSphere](http://www.ibm.com/support/docview.wss?rs=180&uid=swg27009661) [Application Server](http://www.ibm.com/support/docview.wss?rs=180&uid=swg27009661) for more information.

## **Procedure**

- 1. Prepare to migrate your existing cell.
	- a. Install WebSphere Application Server Network Deployment Version 7.0 for z/OS. Use the same cell name and node names that you used for the cell name and node names of your existing WebSphere Application Server Network Deployment Version 6.1.0.x configuration. See [Installing your](http://publib.boulder.ibm.com/infocenter/wasinfo/v7r0/topic/com.ibm.websphere.installation.zseries.doc/info/zseries/ae/welc6topinstalling.html) [application serving environment](http://publib.boulder.ibm.com/infocenter/wasinfo/v7r0/topic/com.ibm.websphere.installation.zseries.doc/info/zseries/ae/welc6topinstalling.html) for more information.
	- b. Install WebSphere Virtual Enterprise Version 7.0 for z/OS. Use the same cell name and node names that you used for the cell name and node names of your existing Version 6.1.0.5Version 6.1.1 configuration. See the Program Directory on the [Library page](http://www.ibm.com/software/webservers/appserv/extend/library/) for more information.
	- c. Augment the deployment manager and application server node profiles for WebSphere Virtual Enterprise Version 7.0 for z/OS. See the *z/OS Customization Guide* on the Library page for more information.
- 2. Migrate the deployment manager.
- 3. Migrate each node one at a time.

## **Migrating the deployment manager for z/OS**

You can migrate the deployment manager from your current Version 6.1.0.x for z/OS and Version 6.1.0.5 Version 6.1.1 for z/OS cell to a new WebSphere Application Server Network Deployment Version 7.0 for z/OS and WebSphere Extended Deployment Version 7.0 cell.

## **Before you begin**

Install and configure your WebSphere Virtual Enterprise Version 7.0 for z/OS and WebSphere Application Server Network Deployment Version 7.0 for z/OS cell.

## **Procedure**

- 1. Create and mount a new configuration file system as the target of the migration.
- 2. Mount the product HFS for WebSphere Application Server Network Deployment Version 7.0 for z/OS at /usr/lpp/zWebSphere/V7R0.
- 3. Use the z/OS Migration Management Tool or the **zmmt** command to generate and run the Job Control Language (JCL) jobs for WebSphere Application Server Network Deployment Version 7.0 for z/OS. See [Migrating product](http://www14.software.ibm.com/webapp/wsbroker/redirect?version=compass&product=was-nd-zos&topic=tmig_tools) [configurations with migration tools](http://www14.software.ibm.com/webapp/wsbroker/redirect?version=compass&product=was-nd-zos&topic=tmig_tools) for more information.
- <span id="page-13-0"></span>4. Use the WebSphere Customization Toolbox to generate the Version 7.0 augmentation job for the deployment manager. Specify the directory name that you specified in step 1 as the mount point of the configuration file system. See the *z/OS Customization Guide* on the Library page for more information.
- 5. Use the WebSphere Customization Toolbox to upload and run the augmentation job. See the *z/OS Customization Guide* for more information.
- 6. Run the **VEUpgrade** command to copy the existing configuration to the new Version 7.0 cell as shown in the following example:

```
VEUpgrade.sh -userID user_name -password user_password -sourceWasHome install_root/DeploymentManager<br>-sourceProfilePath install_root/DeploymentManager/profiles/default -targetProfilePath<br>configuration_root/DeploymentManage
```
**Note:** You must run the **VEUpgrade** command from the configuration\_root/ DeploymentManager/bin directory.

After you run the **VEUpgrade** command, review the VEUpgrade.log and VEUpgrade.trace files in the configuration root/DeploymentManager/logs directory.

7. Start the new deployment manager.

## **What to do next**

Migrate each application server node one at a time.

## **Migrating an application server node for z/OS**

You can migrate an application server node from your current WebSphere Application Server Network Deployment Version 6.1.0.x for z/OS and WebSphere Virtual Enterprise Version 6.1.1 for z/OS cell to a new WebSphere Application Server Network Deployment Version 7.0 for z/OS and WebSphere Virtual Enterprise Version 7.0 for z/OS cell.

## **Before you begin**

Migrate the deployment manager.

## **Procedure**

- 1. Create and mount a new configuration file system as the target of the migration.
- 2. Mount the product HFS for WebSphere Application Server Network Deployment Version 7.0.x for z/OS at /usr/lpp/zWebSphere/V7R0.
- 3. Use the z/OS Migration Management Tool or **zmmt** command to generate and run the Job Control Language (JCL) jobs for Version 7.0.x. See [Migrating](http://www14.software.ibm.com/webapp/wsbroker/redirect?version=compass&product=was-nd-zos&topic=tmig_tools) [product configurations with migration tools](http://www14.software.ibm.com/webapp/wsbroker/redirect?version=compass&product=was-nd-zos&topic=tmig_tools) for more information.
- 4. Use the WebSphere Customization Toolbox to generate the WebSphere Virtual Enterprise Version 7.0 for z/OS augmentation job for each node. Specify the directory name that you specified in step 1 as the mount point of the configuration file system. See the *z/OS Customization Guide* for more information.
- 5. Use the WebSphere Customization Toolbox to upload and run the augmentation job for each node. See the *z/OS Customization Guide* for more information.
- 6. Start the deployment manager if it is not already started.
- 7. Run the **VEUpgrade** command to copy the existing configuration to the new Version 7.0 cell as shown in the following example:

VEUpgrade.sh -userID user\_name -password user\_password -sourceWasHome install\_root/AppServer -sourceProfilePath install\_root/AppServer/profiles/default -targetProfilePath configuration\_root/AppServer/profiles/default

**Note:** You must run the **VEUpgrade** command from the configuration\_root/ AppServer/bin directory.

After you run the **VEUpgrade** command, review the VEUpgrade.log and VEUpgrade.trace files in the configuration root/AppServer/logs directory.

8. Start each node.

## <span id="page-14-0"></span>**VEUpgrade command**

Use the **VEUpgrade** command to migrate product configuration data from an existing WebSphere Virtual Enterprise cell to a new WebSphere Virtual Enterprise Version 7.0 cell.

## **Location**

Run the command from the target profile root/bin directory.

#### **Parameters**

## **-userID**

Specifies the administrative user name for authentication if security is enabled on the workstation. Because the migration utility does not check for the **-userID** parameter, you must specify it or the migration process fails. (Required)

#### **-password**

Specifies the administrative password for authentication if security is enabled on the workstation. Because the migration utility does not check for the **-password** parameter, you must specify it or the migration process fails. (Required)

#### **-sourceWasHome**

Specifies the install\_root directory of the existing product installations from which the configuration is migrated. (Required)

#### **-sourceProfilePath**

Specifies the fully qualified path of the existing profile from which the configuration is migrated. (Required)

## **-targetProfilePath**

Specifies the fully qualified path to the target profile. (Required)

## **-traceLevel**

Specifies the trace level for generating diagnostic messages. (Optional)

#### **-traceDir**

Specifies the directory of the XDUpgrade.log and XDUpgrade.trace files. The default directory is target profile root/logs. (Optional)

## **Usage**

The following example migrates the deployment manager to the new cell:

VEUpgrade.sh|.bat -userid user\_name -password user\_password<br>-sourcewashome install\_root/DeploymentManager -sourceprofilepath install\_root/DeploymentManager/profiles/default<br>-targetprofilepath target profile path/Deployment

The following example migrates an application server to the new cell:

VEUpgrade.sh|.bat -userid user\_name -password user\_password<br>-sourcewashome install\_root/AppServer -sourceprofilepath install\_root/AppServer/profiles/default<br>-targetprofilepath target profile path/AppServer/profiles/default

## <span id="page-16-0"></span>**Notices**

References in this publication to IBM products, programs, or services do not imply that IBM intends to make these available in all countries in which IBM operates. Any reference to an IBM product, program, or service is not intended to state or imply that only IBM's product, program, or service may be used. Any functionally equivalent product, program, or service that does not infringe any of IBM's intellectual property rights may be used instead of the IBM product, program, or service. Evaluation and verification of operation in conjunction with other products, except those expressly designated by IBM, is the user's responsibility.

IBM may have patents or pending patent applications covering subject matter in this document. The furnishing of this document does not give you any license to these patents. You can send license inquiries, in writing, to:

IBM Director of Licensing IBM Corporation 500 Columbus Avenue Thornwood, New York 10594 USA

Licensees of this program who wish to have information about it for the purpose of enabling: (i) the exchange of information between independently created programs and other programs (including this one) and (ii) the mutual use of the information which has been exchanged, should contact:

IBM Corporation Mail Station P300 522 South Road Poughkeepsie, NY 12601-5400 USA Attention: Information Requests

Such information may be available, subject to appropriate terms and conditions, including in some cases, payment of a fee.

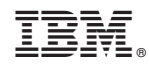

Printed in USA